# **Setup Email on Phone or Mobile Device**

#### **Summary**

This article will provide you the general steps to add or remove your Bethel email onto your phone, or mobile device

## iPhone, iPad, or iPod

**If you would like your Bethel and Home mailboxes to be separate:** 

- 1. Visit the **App Store** on the home screen
- 2. Download the **Gmail** app
- 3. You will be asked to sign in this is where you will type in your Bethel email address

#### Google

#### Sign in

with your Google Account. You'll also sign in to Google services in your apps & Safari.

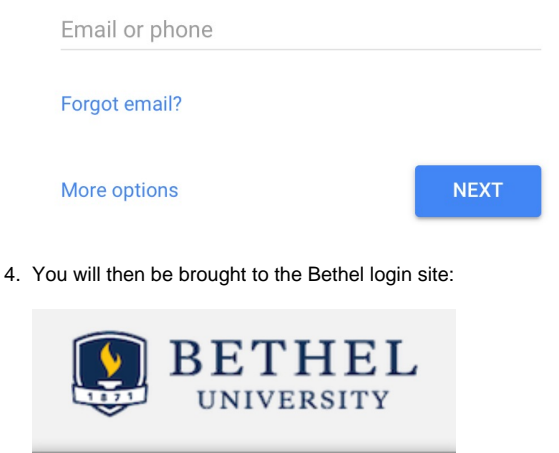

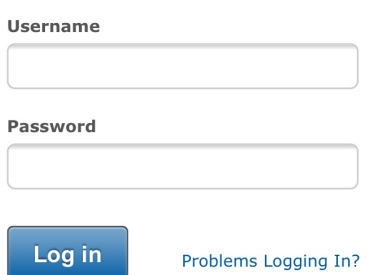

5. The same steps can be completed on iPad and iPod

**If you would like your mailboxes to be combined:**

- 1. Go to **"Settings"** on the home screen
- 2. Scroll down to select **"Accounts"**
- 3. Select **"Add Account"**
- 4. Select **"Google"**
- 5. Login with your Bethel Email followed by @bethel.edu
- 6. After your Bethel email has been added, select **"Accounts"** again
- 7. Select your Bethel email, and confirm that your mail has been turned on.

#### Android

#### **To setup your Bethel email on your Android device follow the configuration instructions below:**

- 1. Locate the **Gmail** app on your phone (Most Android phones come with some Google apps preinstalled). Otherwise, search the Google Play Store for **Gmail** app.
- 2. Select **Accept & download,** if needed.
- **3.** You will be asked to sign in this is where you will type in your Bethel username followed by @bethel.edu

### Google

#### Sign in

with your Google Account. You'll also sign in to Google services in your apps & Safari.

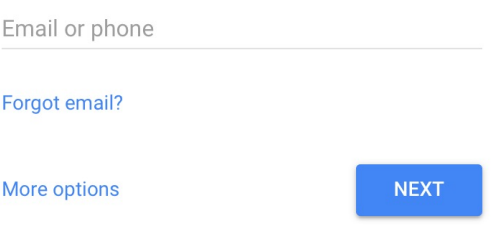

- 4. You will then be brought to the Bethel login site:
	- a. Sign in with your Bethel username and password

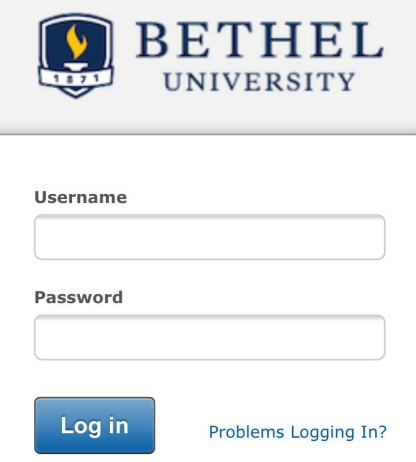

- 5. Activate device admin app
	- a. Click activate and proceed

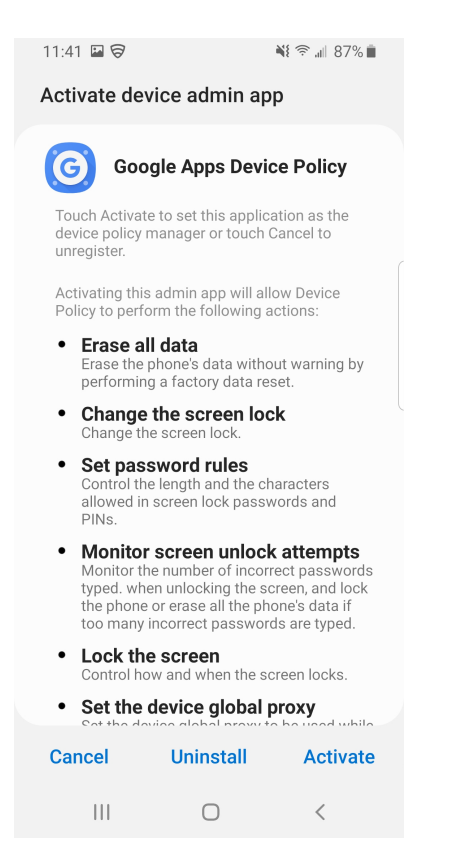

- 6. The next page is Confirm enforcement, go ahead and click enforce to continue
- 7. Once this has been completed you will be prompted to sync your email. After that is completed then your email has been successfully added to your Gmail app.

[Need further assistance?](https://www.bethel.edu/its)